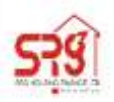

#### **SRG HOUSING FINANCE LIMITED**

Regd. Office: 321, S.M. Lodha Complex, Near Shastri Circle, Udaipur (Rajasthan) 313001 CIN NO: L65922RJ1999PLC015440 Tel: +91-294-2561882, 2412609 Website: [www.srghousing.com,](http://www.srghousing.com/) Email-id: [info@srghousing.com](mailto:info@srghousing.com)

# **23rd Annual General Meeting of SRG Housing Finance Limited to be held on Friday August 5, 2022 at 12:15 P.M. through Video Conferencing (VC) / Other Audio Visual Means (OAVM)**

### **I. Instructions for attending the AGM through VC / OAVM**

**a)** Members who wish to attend this AGM through VC / OAVM are requested to follow the steps enumerated under (II) below for login to the e-voting system of National Securities Depository Limited (NSDL).

After login, click on the **'VC / OAVM'** link appearing under **'Join Meeting'** against the Electronic Voting Event Number (EVEN) of SRG Housing Finance Limited

- b) The facility for the Members to join this AGM through VC / OAVM will be available from 15 minutes before the time scheduled for the meeting and may close not earlier than 15 minutes after the commencement of the meeting.
- c) Members are requested to login to the NSDL e-voting system using their laptops / desktops / tablets with stable Wi-Fi or LAN connection for better experience. Members logging in from mobile devices or through laptops / desktops / tablets connecting via mobile hotspot or with low bandwidth, may experience audio / video loss due to fluctuation in their respective network.

### **II. Instructions for remote e-voting**

### **Step 1: Access to NSDL e-voting website**

For Members holding shares in demat account with NSDL

**If you are registered for NSDL 'IDeAS' facility**, you are required to follow the below-mentioned steps:

a. Launch internet browser by typing the URL: **[https://eservices.nsdl.com](https://eservices.nsdl.com/)** and click on **'Beneficial Owner'** tab under the 'IDeAS' section.

- b. Insert your existing user ID, password and the verification code as shown on the screen
- c. After login, click on **'Access to e-voting'** under value added services and you will be able to see the e-voting page.
- d. Click on **'evote'** link available against SRG Housing Finance Limited or **'e-voting service provider - NSDL'** and proceed to Step 2 to cast your vote.

**If you are not registered for 'IDeAS'**, you are required to follow the below-mentioned steps:

- a. Launch internet browser by typing the URL: **[https://evoting.nsdl.com](https://evoting.nsdl.com/)** and click on **'Shareholder / Member - Login'**.
- b. Insert your existing user ID, password / OTP and the verification code as shown on the screen, and agree to the terms and conditions by clicking the box.
- c. After authentication, you will be re-directed to NSDL e-services website wherein you will be able to see the e-voting page.
- d. Click on **'evote'** link available against SRG HOUSING FINANCE Limited or **'e-voting service provider - NSDL'** and proceed to Step 2 to cast your vote.

For Members holding shares in demat account with Central Depository Services (India) Limited (CDSL)

**If you are registered for CDSL 'Easi / Easiest' facility**, you are required to follow the belowmentioned steps:

- a. Login at **[www.cdslindia.com](https://www.cdslindia.com/)** and click on **'New System Myeasi'**, or launch internet browser by typing the URL: **<https://web.cdslindia.com/myeasi/home/login>** .
- b. Insert your existing user ID and password.
- c. After login, you will be able to view the e-voting menu.
	- d. Click on **'evote'** link available against SRG Housing Finance Limited or **'e-voting service provider - NSDL'** and proceed to Step 2 to cast your vote.

You can also directly access the e-voting page from a link on the home page of **[www.cdslindia.com](https://www.cdslindia.com/)** with your demat account number and PAN.

After OTP based authentication, you will be provided link for **'evoting'** against SRG Housing Finance Limited or **'e-voting service provider - NSDL'**. Click on the link and proceed to Step 2 to cast your vote.

## For Members logging in through the websites of their Depository Participants

- a) Login to your demat account, using the login credentials, through the concerned Depository Participant registered with NSDL / CDSL for e-voting.
- b) Click on the option available for e-voting. You will be re-directed to NSDL e-services website wherein you will be able to see the e-voting page
- c) Click on **'evote'** link available against SRG HOUSING FINANCE Limited or **'e-voting service provider - NSDL'** and proceed to Step 2 to cast your vote.

Members who are unable to retrieve their user ID or password are advised to use 'Forgot User ID' / 'Forgot Password' option(s) available on the websites of the respective Depositories / Depository Participants.

# **For Non-Individual Members holding shares in dematerialised form**

*If you are holding shares in dematerialised form and are registered for NSDL 'IDeAS' facility, you can login at [https://eservices.nsdl.com](https://eservices.nsdl.com/) with your existing IDeAS login and click on 'Access to e-voting' to proceed to Step 2 to cast your vote.*

Other Members are required to follow the below-mentioned steps:

- a. Launch internet browser by typing the URL: **[https://evoting.nsdl.com](https://evoting.nsdl.com/)** and click on **'Shareholder / Member - Login'**.
- b. Insert your existing user ID, password and the verification code as shown on the screen.

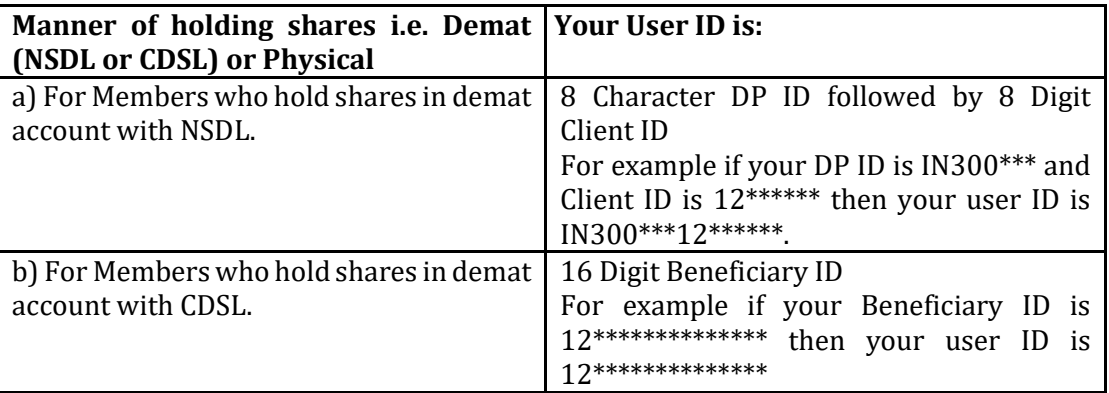

## **Password details –**

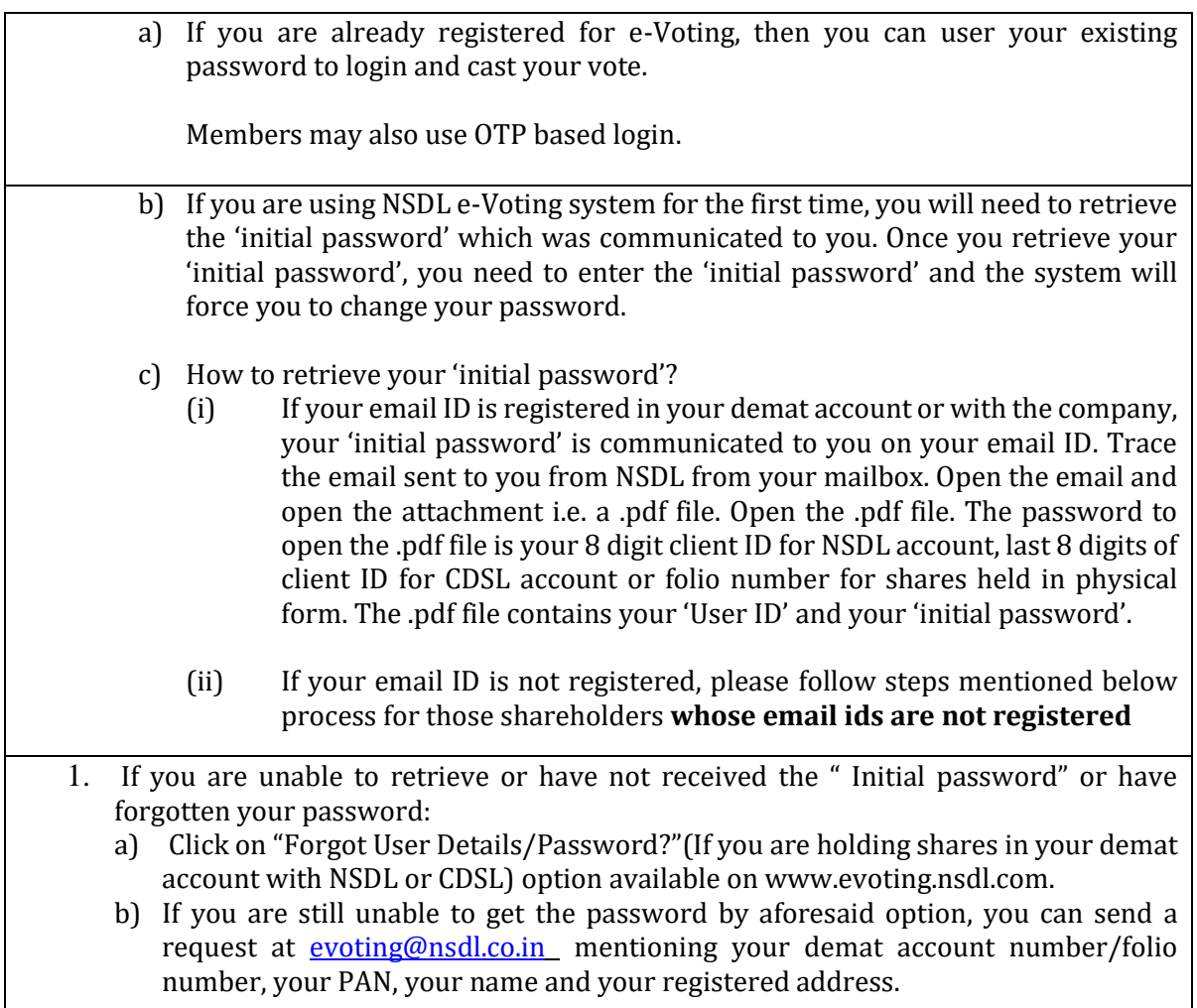

# **Details on Step 2 is given below:**

# **How to cast your vote electronically on NSDL e-Voting system?**

- 1. After successful login at Step 1, you will be able to see the Home page of e-Voting. Click on e-Voting. Then, click on Active Voting Cycles.
- 2. After click on Active Voting Cycles, you will be able to see all the companies "EVEN" in which you are holding shares and whose voting cycle is in active status.
- 3. Select "EVEN" of SRG Housing Finance Limited.
- 4. Now you are ready for e-Voting as the Voting page opens.
- 5. Cast your vote by selecting appropriate options i.e. assent or dissent, verify/modify the number of shares for which you wish to cast your vote and click on "Submit" and also "Confirm" when prompted.
- 6. Upon confirmation, the message "Vote cast successfully" will be displayed.
- 7. You can also take the printout of the votes cast by you by clicking on the print option on the confirmation page.
- 8. Once you confirm your vote on the resolution, you will not be allowed to modify your vote.

#### **Other Instructions**

- a. Corporate and Institutional Members (companies, trusts, societies etc.) are required to send a scanned copy (in PDF / JPG format) of the relevant Board Resolution / appropriate authorisation to the Scrutinizer through e-mail at Shivhari Jalan [shivharijalancs@gmail.com](mailto:shivharijalancs@gmail.com) with a copy marked to NSDL's e-mail ID **[evoting@nsdl.co.in](mailto:evoting@nsdl.co.in)** .
- b. Those who become Members of the Company after sending the Notice but on or before **29th July, 2022 (cut-off date)** may write to NSDL at **[evoting@nsdl.co.in](mailto:evoting@nsdl.co.in)** or to the Company at [info@srghousing.com](mailto:info@srghousing.com) requesting for user ID and password. On receipt of user ID and password, the steps under 'Step 2: Cast your vote on NSDL e-voting website' should be followed for casting of vote.
- c. In case of any query / grievance, you may refer to the Frequently Asked Questions for Shareholders and e-voting User Manual for Shareholders available under the Downloads section of NSDL's e-voting website **[www.evoting.nsdl.com](https://www.evoting.nsdl.com/)** or contact:
	- Sarita Mote, Assistant Manager, National Securities Depository Limited, Trade World, 'A' Wing, 4th Floor, Kamala Mills Compound, Senapati Bapat Marg, Lower Parel, Mumbai 400 013 at telephone nos. 91 22 24994890; or send e-mail to [SaritaM@nsdl.co.in](mailto:SaritaM@nsdl.co.in) o[r evoting@nsdl.co.in](mailto:evoting@nsdl.co.in)
	- Ms. Sunaina Nagar, Company Secretary of the Company, Tel: 0294-2561882 and email info@srghousing.com.

#### **III. Instructions for e-voting during the AGM**

- a. The procedure for e-voting during the AGM is same as mentioned under (II) above for remote evoting.
	- b. The aforesaid facility will be available only to those Members who participate in the AGM and who do not cast their votes by remote e-voting prior to the AGM. Members who cast their votes by remote e-voting will not be entitled to cast their votes again.

## **General Information**

- a. There will be one vote for every Client ID / folio number irrespective of the number of joint holders.
- b. In case the Members require any technical assistance with respect to attending the meeting or voting during the meeting, they may contact the helpline numbers mentioned above under Clause (c) of 'Other Instructions' for remote e-voting.

Individual Members holding shares in dematerialised form may also reach out for any technical issue related to login through their respective Depositories, i.e. NSDL and CDSL, as follows:

- NSDL e-mail at **[evoting@nsdl.co.in](mailto:evoting@nsdl.co.in)** or call at telephone nos. **1800-1020-990** or **1800- 224-430 (toll free)**.
- CDSL e-mail at **[helpdesk.evoting@cdslindia.com](mailto:helpdesk.evoting@cdslindia.com)** or call at telephone nos. **022-2305 8738** or **022-2305 8542 / 43**.
- c. **The Results of voting will be declared within two working days from the conclusion of the AGM and the Resolutions will be deemed to be passed on the date of the AGM, subject to receipt of requisite number of votes.** The declared Results, along with the Scrutinizer's Report, will be available forthwith on the Company's corporate website [www.srghousing.com](http://www.srghousing.com/) under the section 'Investor Desk' and on the website of NSDL; such Results will also be forwarded to the BSE Limited, where the Company's shares are listed.